## **Google Drive Instructions**

Save image from app

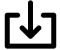

"Save image"

Log in to Google Drive (ipad)

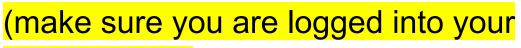

own account)

**Upload Steps** 

+ Upload

Photos and Videos

Camera Roll

Tap on image

**Upload** 

Rename image

3 dots below image (...)

Rename

Type your first and last name

Rename

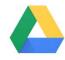